# **Linux Kernel Debugging Linux Kernel Debugging**

#### **Advanced Operating Systems 2018/2019**

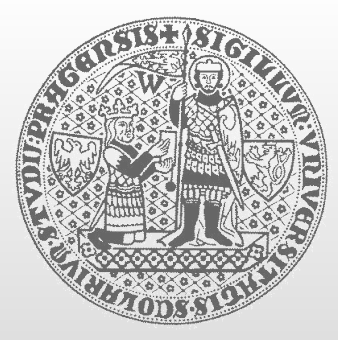

**CHARLES UNIVERSITY IN PRAGUE**

**faculty of mathematics and physics faculty of mathematics and physics**

**Department of Distributed and Dependable Systems** 

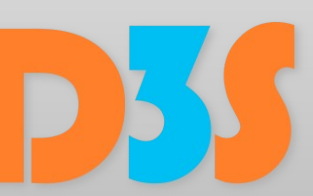

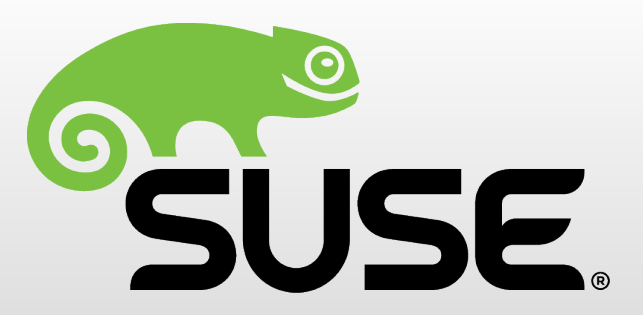

#### *Vlastimil Babka*

**vbabka@suse.cz**

## **Agenda – Debugging Scenarios Agenda – Debugging Scenarios**

- Debugging during individual kernel development
	- $\blacksquare$  Debug prints printk() facilitiy
	- Debugger (gdb) support

#### **Debugging production kernels**

- **Post-mortem analysis: interpreting kernel oops/panic output, creating and analyzing kernel crash dumps**
- Kernel observability dynamic debug, tracing (previous lecture), alt-sysrq dumps, live crash session
- Finding (latent) bugs during collaborative development
	- Optional runtime checks configurable during build
	- Testing and fuzzing
	- Static analysis

*enendable* 

### **Kernel oops/panic/warning Kernel oops/panic/warning**

- Printed in console (dmesg) typically on fatal CPU exceptions
	- Lots of mostly architecture-specific information
	- $\blacksquare$  May be enough to find the root cause of a bug without a core dump
- Oops leaves the system running
	- $\blacksquare$  Kills just the current process (which however includes kernel threads!)
	- System can still be left in an inconsistent state (locks remain locked...)
- Warning doesn't kill anything, just taints the kernel with W
- Panic kills the system completely
	- Oops in interrupt context, or with panic\_on\_oops enabled, manual panic() calls
	- HW failure, critical memory allocation failure, init or idle task killed
	- May trigger crash dump if configured, or reboot after delay

ependable

#### **Example kernel oops Example kernel oops**

174.830096] ------------[ cut here ]------------[ 174.830284] kernel BUG at mm/page\_alloc.c:2850! [ 174.907025] invalid opcode: 0000 [#1] PREEMPT SMP [ 174.915963] CPU: 0 PID: 263 Comm: udevd Not tainted 4.20.0-rc1-00027-g3a6d198 #1<br>「 [ 174.929127] Hardware name: QEMU Standard PC (i440FX + PIIX, 1996), BIOS 1.10.2-1 04/01/2014 [ 174.944353] RIP: 0010:split\_page+0x57/0x18b [ 174.952000] Code: 83 e4 01 31 c9 31 d2 44 89 e6 48 c7 c7 28 b8 7d 82 e8 39 58 fb ff 45 85 e4 74 11 48 c7 c6 43 ef 3f 82 48 89 df e8 40 99 03 00 <0f> 0b 4c 8b 63 08 31 c9 31 d2 48 c7 c7 b8 ca 7d 82 4d 89 e6 41 83 [ 174.985253] RSP: 0018:ffff88002f2c3900 EFLAGS: 00010293 [ 174.994749] RAX: ffffffff823fef43 RBX: ffff880029ef0800 RCX: ffff88002f2be680 [ 175.007746] RDX: 0000000000000000 RSI: ffffffff811f9b57 RDI: ffffffff827e3508 [ 175.020574] RBP: ffff88002f2c3930 R08: ffff88002f2bedc8 R09: 0000000066963706 [ 175.033637] R10: ffffffff82782de8 R11: ffffffff82782de8 R12: 0000000000000001 [ 175.046565] R13: ffff88002e920000 R14: 0000000000000005 R15: 0000000000000000 [ 175.059653] FS: 00007fd7d5b20780(0000) GS:ffff880029800000(0000) knlGS:0000000000000000 [ 175.074301] CS: 0010 DS: 0000 ES: 0000 CR0: 0000000080050033

[ 175.084409] CR2: 00007ffde3b44fb8 CR3: 000000002f2b2000 CR4: 00000000000006b0

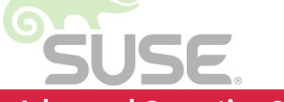

### **Example kernel oops Example kernel oops**

[ 175.096626] Call Trace: [ 175.101392] make\_alloc\_exact+0x8e/0xb2 [ 175.108457] alloc\_pages\_exact+0x3d/0x44 [ 175.115778] snd\_dma\_alloc\_pages+0xfc/0x2d4 [snd\_pcm] [ 175.124958] snd\_pcm\_lib\_preallocate\_pages1+0x7f/0x1f2 [snd\_pcm] [ 175.136068] snd\_pcm\_lib\_preallocate\_pages\_for\_all+0x64/0xa5 [snd\_pcm] [ 175.147988] snd\_pcsp\_new\_pcm+0x93/0xa4 [snd\_pcsp] [ 175.157007] pcsp\_probe+0x209/0x2ad [snd\_pcsp] [ 175.165239] ? pcsp\_remove+0x2f/0x2f [snd\_pcsp] [ 175.173530] platform\_drv\_probe+0x4e/0xa7 [ 175.180818] ? platform\_drv\_remove+0x58/0x58 [ 175.188822] really\_probe+0x202/0x3ba [ 175.197734] driver\_probe\_device+0x10a/0x157 [ 175.205613] \_\_driver\_attach+0xcb/0x116 [ 175.212806] ? driver\_probe\_device+0x157/0x157 [ 175.220999] bus\_for\_each\_dev+0x9d/0xc5 [ 175.228133] driver\_attach+0x27/0x2a [ 175.234801] bus\_add\_driver+0x11a/0x241 [ 175.241909] driver\_register+0xe9/0x136 [ 175.248997] \_\_platform\_driver\_register+0x44/0x49 [ 175.257747] ? 0xffffffffa00c7000 [ 175.263944] pcsp\_init+0x60/0x1000 [snd\_pcsp] [ 175.272036] do\_one\_initcall+0x173/0x3a0 [ 175.279269] ? kmem\_cache\_alloc\_trace+0x2a5/0x2c0

## **Example kernel oops Example kernel oops**

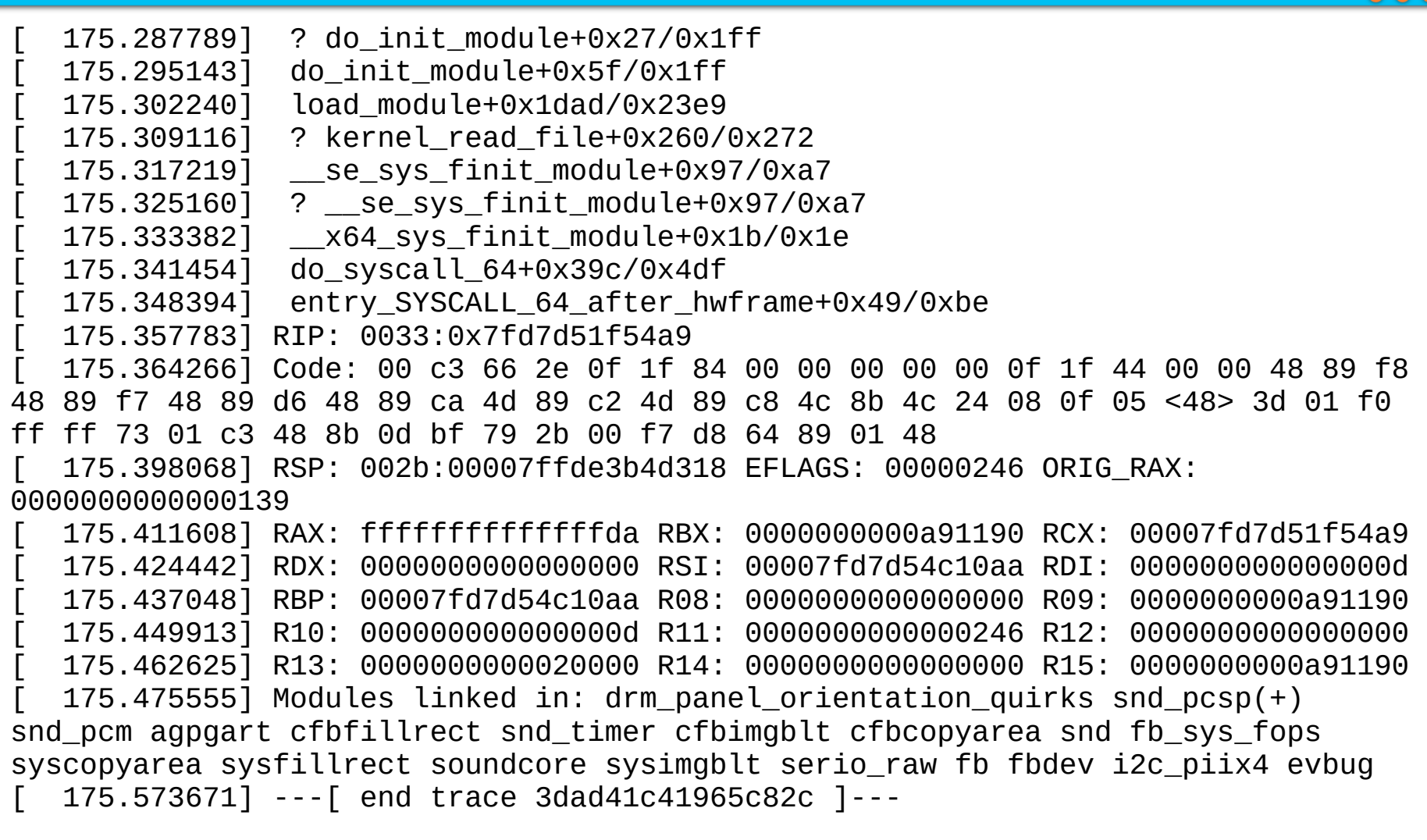

*Source: <https://lore.kernel.org/lkml/20181126002805.GI18977@shao2-debian/>*

Distributed and Dependable

**------------[ cut here ]-----------** kernel BUG at mm/page\_alloc.c:2850! invalid opcode: 0000 [#1] PREEMPT SMP CPU: 0 PID: 263 Comm: udevd Not tainted 4.20.0-rc1-00027-g3a6d198 #1 Hardware name: QEMU Standard PC (i440FX + PIIX, 1996), BIOS 1.10.2-1 04/01/2014 RIP: 0010:split\_page+0x57/0x18b Code: 83 e4 01 31 c9 31 d2 44 89 e6 48 c7 c7 28 b8 7d 82 e8 39 58 fb ff 45 85 e4 74 11 48 c7 c6 43 ef 3f 82 48 89 df e8 40 99 03 00 <0f> 0b 4c 8b 63 08 31 c9 31 d2 48 c7 c7 b8 ca 7d 82 4d 89 e6 41 83 RSP: 0018:ffff88002f2c3900 EFLAGS: 00010293 RAX: ffffffff823fef43 RBX: ffff880029ef0800 RCX: ffff88002f2be680 RDX: 0000000000000000 RSI: ffffffff811f9b57 RDI: ffffffff827e3508 RBP: ffff88002f2c3930 R08: ffff88002f2bedc8 R09: 0000000066963706 R10: ffffffff82782de8 R11: ffffffff82782de8 R12: 0000000000000001 R13: ffff88002e920000 R14: 0000000000000005 R15: 0000000000000000 FS: 00007fd7d5b20780(0000) GS:ffff880029800000(0000) knlGS:0000000000000000 CS: 0010 DS: 0000 ES: 0000 CR0: 0000000080050033 CR2: 00007ffde3b44fb8 CR3: 000000002f2b2000 CR4: 00000000000006b0

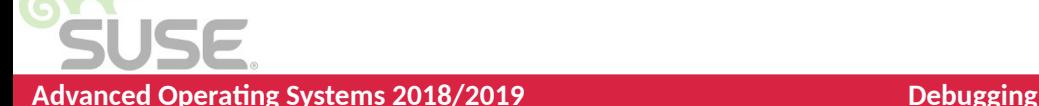

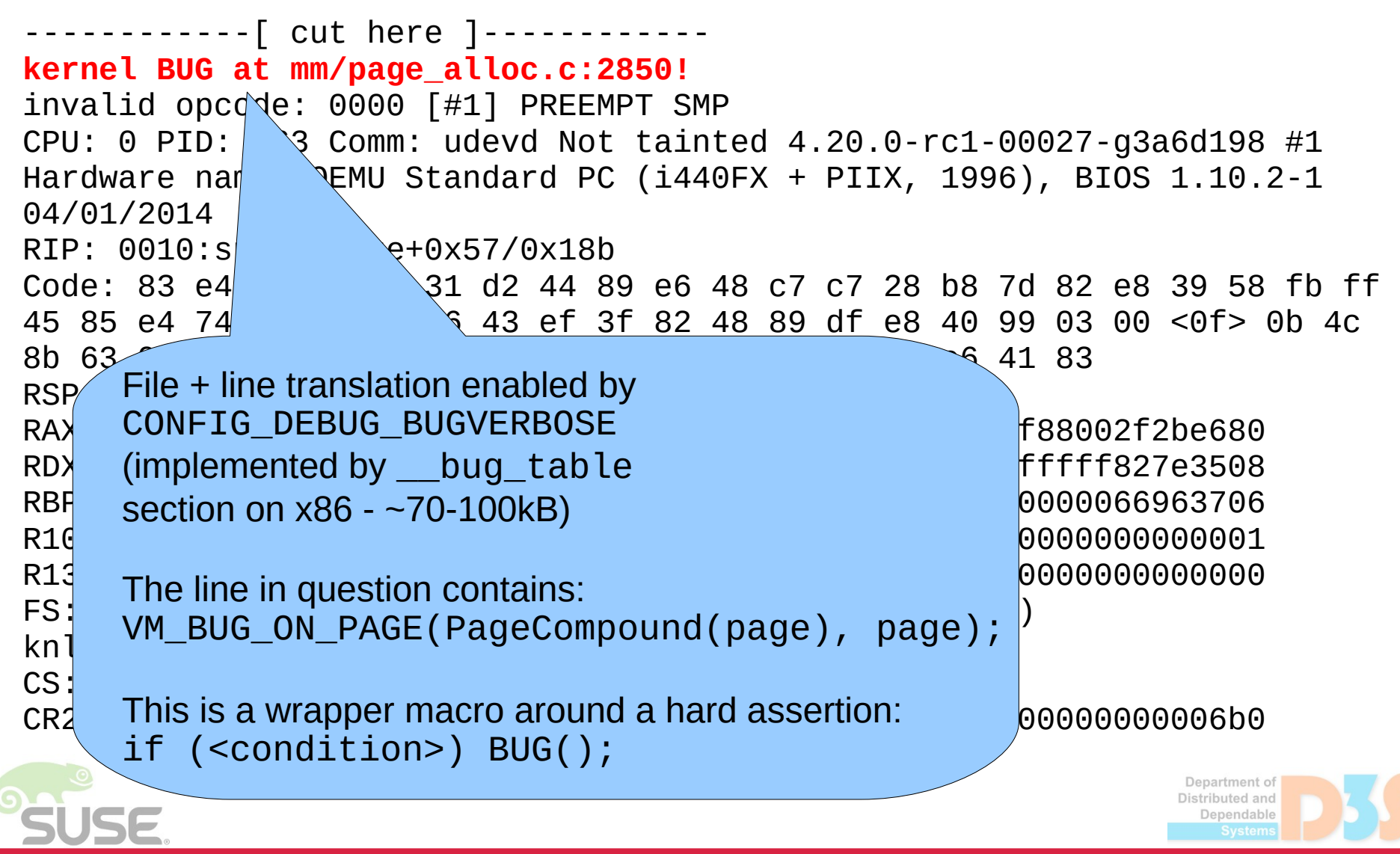

 $\lceil$  cut here  $\rceil$ -kernel BUG at mm/page\_alloc. invalid opcode:  $Q^{\alpha}$  $CPU: 0  $\sqrt{TD}: 263$  Comm: udeva$  $Hardwar$  \ame: QEMU Standard PC ( $144$  $04/01/$ RIP:  $\int$   $\left\{ \text{lit\_page+0x57/0x18b} \right\}$  $Code$   $1.31$   $C9$  31 d2 44 89 e6  $\begin{bmatrix} 65 \ \end{bmatrix}$   $\begin{bmatrix} 82 \ \end{bmatrix}$  However turns out UD0 is not that On x86, BUG() emits a standardized  $\mathcal{A}$  and  $\mathcal{A}$  and a regular dized (AM invalid opcode UD2 ( $\theta$ F  $\theta$ B)  $\begin{bmatrix} 0 & \text{even} \end{bmatrix}$ triggering a CPU exception. 229er The exception handler checks for<br>
F82782de8 R12: 0000000000000001 FS: 00007fd7d5b20780(0000) GS:ffff880029800000(0000) \_\_bug\_table for details. This reduces instruction cache footprint  $200000080050033$ UD2 opcode and searches compared to BUG() being a call. Also prevents speculation into BUG() path.

Since 4.11, the same trick is used for WARN(), WARN\_ON() etc.

The UD0 opcode (0F FF) was used because some emulators terminate when they encounter UD2.

well standardized (AMD vs Intel).

RDX: 0000000000000000 RSI: ffffffff811f9b57 RDI: ffffffff827e3508 D2f2bedc8 R09: 0000000066963706 D00000005 R15: 00000000000000000

02f2b2000 CR4: 00000000000006b0

 $-$ [ cut here ] $$ kernel BUG at mm/page\_alloc.c:2850! **invalid opcode: 0000 [#1] PREEMPT SMP** CPU: 0 PID: 263  $C/mm$ : udevd Not tainted 4.20.0-rc1-00027-g3a6d198 #1 Hardware name:  $OF$  Standard PC (1440FX + PIIX, 1996), BIOS 1.10.2-1 04/01/2014 RIP:  $0010:split$   $+0x57/0x18b$ Code: 83 e4  $0$ <sup> $\sqrt{31}$ </sup>  $1/2$   $44$   $89$  e6 48 c7 c7 28 b8 7d 82 e8 39 58 fb ff 45 85 e4  $\frac{7}{100}$  11  $\frac{1}{100}$  12  $\frac{1}{100}$  148 89 df e8 40 99 03 00 <0f> 0b 4c 8b 63 08  $\sim$   $\frac{1}{2}$  cyres and  $\sim$   $\sim$  bit have number)  $\sim$  7d 82 4d 89 e6 41 83 RSP:  $0.0018$  error code (32-bit hex number).  $0.0293$ RAX:  $ffff$  Typically useful for page fault  $f_{eff}$   $g_{0}$   $R$  RCX:  $ffff88002f2be680$ RDX:  $0000$  exceptions where it's a mask:  $1159657$  RDI: ffffffff827e3508 RBP: ffff 8800266963706 RBP: ffff R10: ffffffff82782de8 R11: ffffffff82782de8 R12: 0000000000000001 R13: ffff88002e920000 R14: 0000000000000005 R15: 0000000000000000 FS:  $0000P$  pit 2 Hear  $0029800000(0000)$  $knlGS:000$  Bit 3 – Reserved write  $\text{CS}: \quad 0010 \longrightarrow \text{Bit 4}-\text{Instruction fetch} \longrightarrow 0000080050033$ CR2: 00007ffde3b44fb8 CR3: 000000002f2b2000 CR4: 00000000000006b0 x86- and exception-specific Typically useful for page fault exceptions where it's a mask: Bit 0 – Present Bit 1 – Write Bit 2 – User

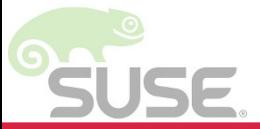

Department of

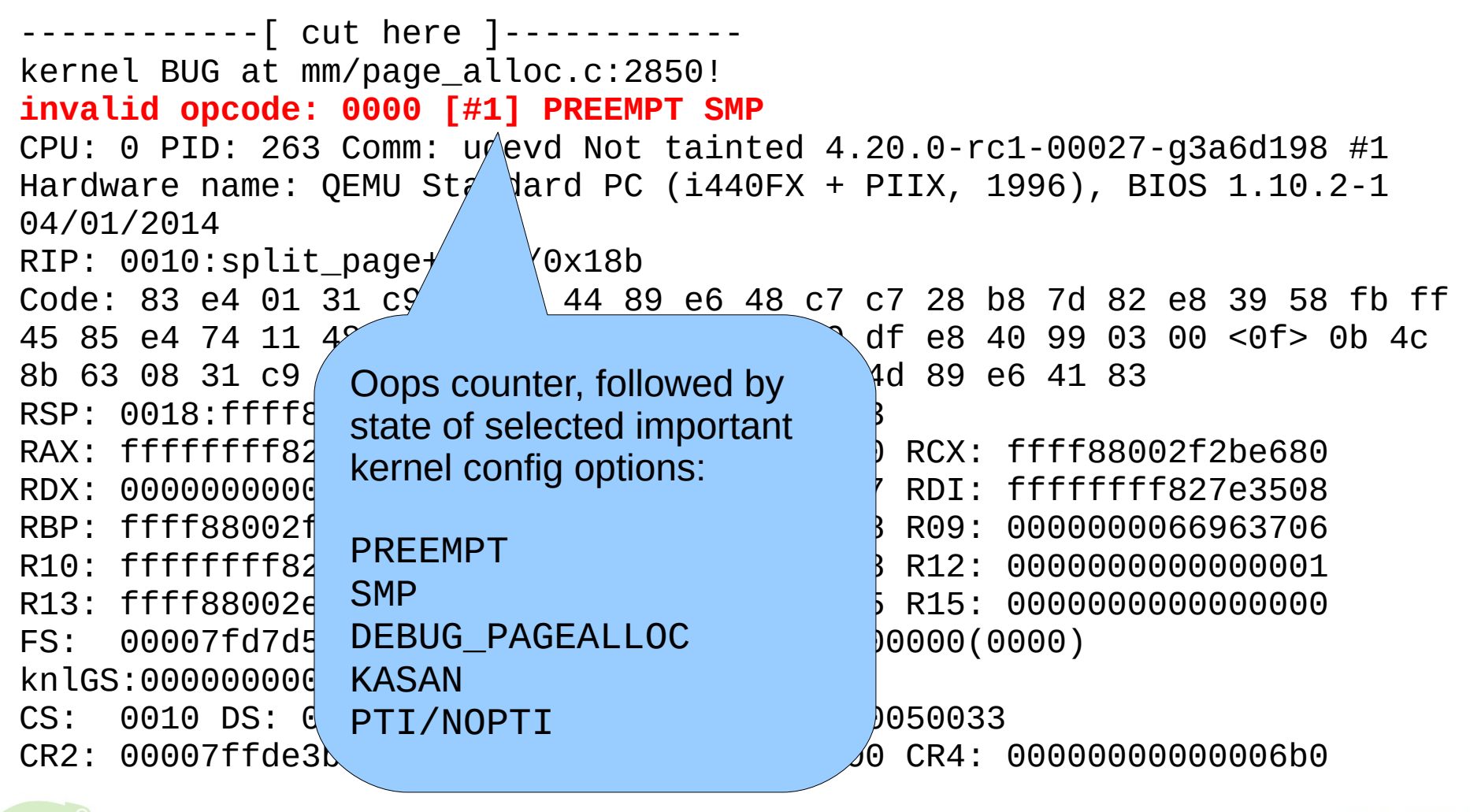

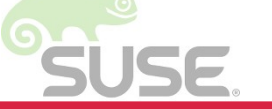

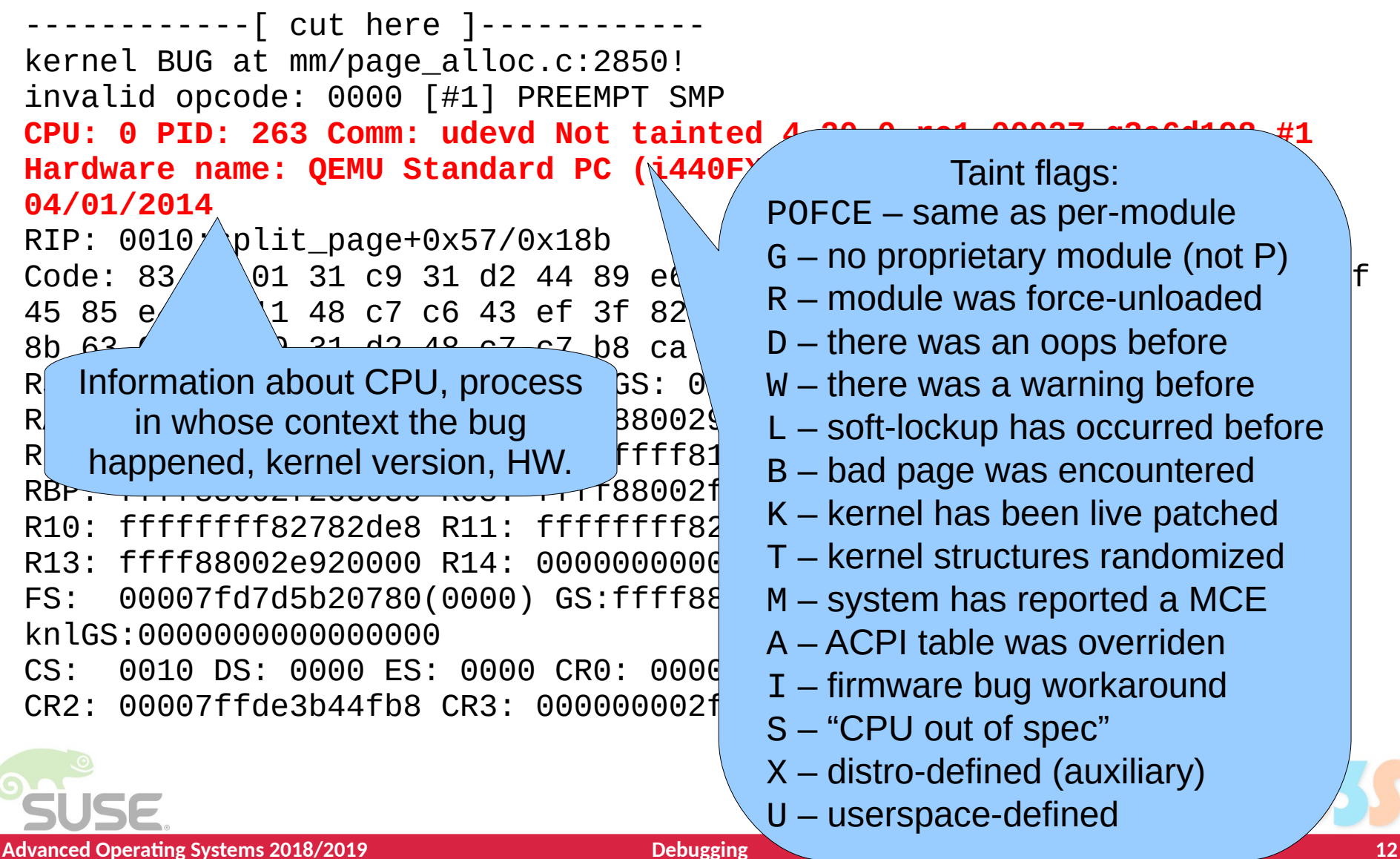

----------[ cut here ]-----kernel BUG at mm/page\_alloc.c:2850! invalid opcode: 0000 [#1] PREEMPT SMP CPU: 0 PID: 263 Comm: udevd Not tainted 4.20.0-rc1-00027-g3a6d198 #1 Hardware name: QEMU Standard PC (i440FX + PIIX, 1996), BIOS 1.10.2-1 04/01/2014 **RIP: 0010:split\_page+0x57/0x18b** Code: 83 e4 01 31 c9  $31$  d2 44 89 e6 48 c7 c7 28 b8 7d 82 e8 39 58 fb ff 45 85 e4 74 11 48 c7  $\sqrt{3}$  ef 3f 82 48 89 df e8 40 99 03 00 <0f> 0b 4c 8b 63 08 31 c9 31 d2  $\frac{1}{2}$  b8 ca 7d 82 4d 89 e6 41 83  $RSP: 0018:$ ffff $P$ RAX: ffffffff<sup>/</sup> Which instruction was executing, translated 2002f2be680 RDX: 0000000000000000 RSI: ffffffff811f9b57 RDI: ffffffff827e3508 to function name + offset / size. RBP: ffff8800 R10: ffffffff82782de8 R11: ffffffff82782de8 R12: 0000000000000001 This may be different from where position R13: ffff88002e920000 R14: 0000000000000005 R15: 0000000000000000 where BUG\_ON() was reported, if the FS:  $00007fd$   $\frac{360007fd}{6}$   $\frac{1}{2}$  function containing PUC  $\frac{3600}{6}$   $\frac{360000}{6}$ function containing BUG\_ON() was inlined.  $knlGS:0000000$  $CS: 0010$   $DS:$ CR2: 00007ffd There used to be the raw address too, but it 000000006b0 was removed for security reasons (KASLR).Department of Distributed and Dependable

```
------------[ cut here ]------------
kernel BUG at mm/page_alloc.c:2850!
invalid opcode: 0000 [#1] PREEMPT SMP
CPU: 0 PID: 263 Comm: udevd Not tainted 4.20.0-rc1-00027-g3a6d198 #1
Hardware name: QEMU Standard PC (i440FX + PIIX, 1996), BIOS 1.10.2-1 
04/01/2014
RIP: 0010:split_page+0x57/0x18b
Code: 83 e4 01 31 c9 31 d2 44 89 e6 48 c7 c7 28 b8 7d 82 e8 39 58 fb ff 
45 85 e4 74 11 48 c7 c6 43 ef 3f 82 48 89 df e8 40 99 03 00 <0f> 0b 4c 
8b 63 08 31 c9 31 d2 48 c7 c7 b8 ca 7d 82 4d 89 e6 41 83
RSP: 0018:ffff88002f2c3900 EFLAGS:
RAX: fffffffff823fef43 RBX: ffff
RDX: 00000000000000000 RSI: fff
RBP: ffff88002f2c3930 R08: fff
R10: fffffffff82782de8 R11: fff
R13: ffff88002e920000 R14: 000 Recall that 0F 0B is opcode for UD2.
FS: 00007fd7d5b20780(0000) GS
knlGS:0000000000000000
CS: 0010 DS: 0000 ES: 0000 CR
CR2: 00007ffde3b44fb8 CR3: 000
                                  A bunch of instructions around the RIP.
                                  RIP position denoted by < >
                                  We can disassemble the code listing by
                                  piping the oops into
                                  ./scripts/decodecode
                                  in the kernel source tree.
```
#### **Example decodecode output Example decodecode output**

#### All code

 $=$ 

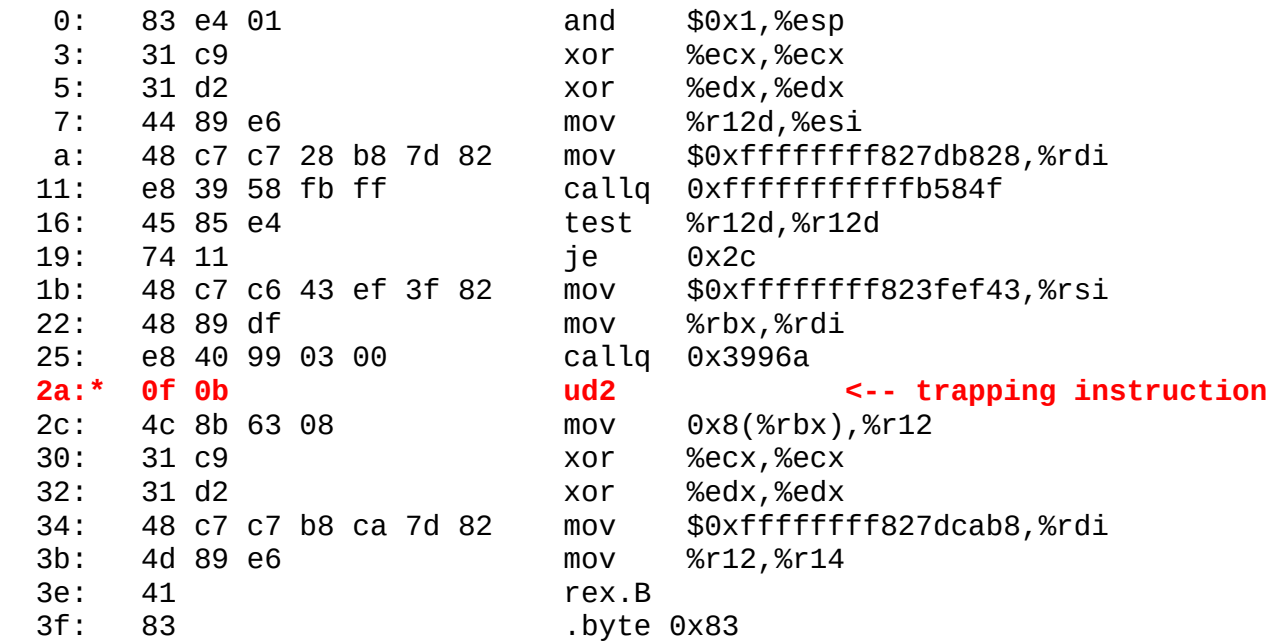

#### Code starting with the faulting instruction

===========================================

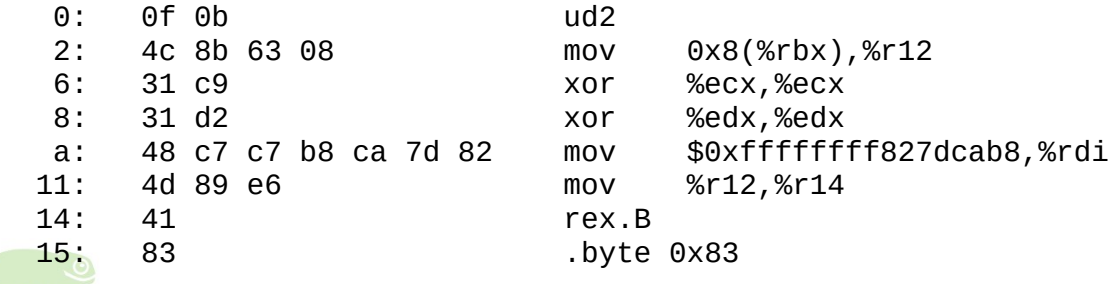

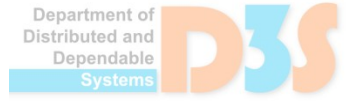

**DECK** 

#### **Example decodecode output Example decodecode output**

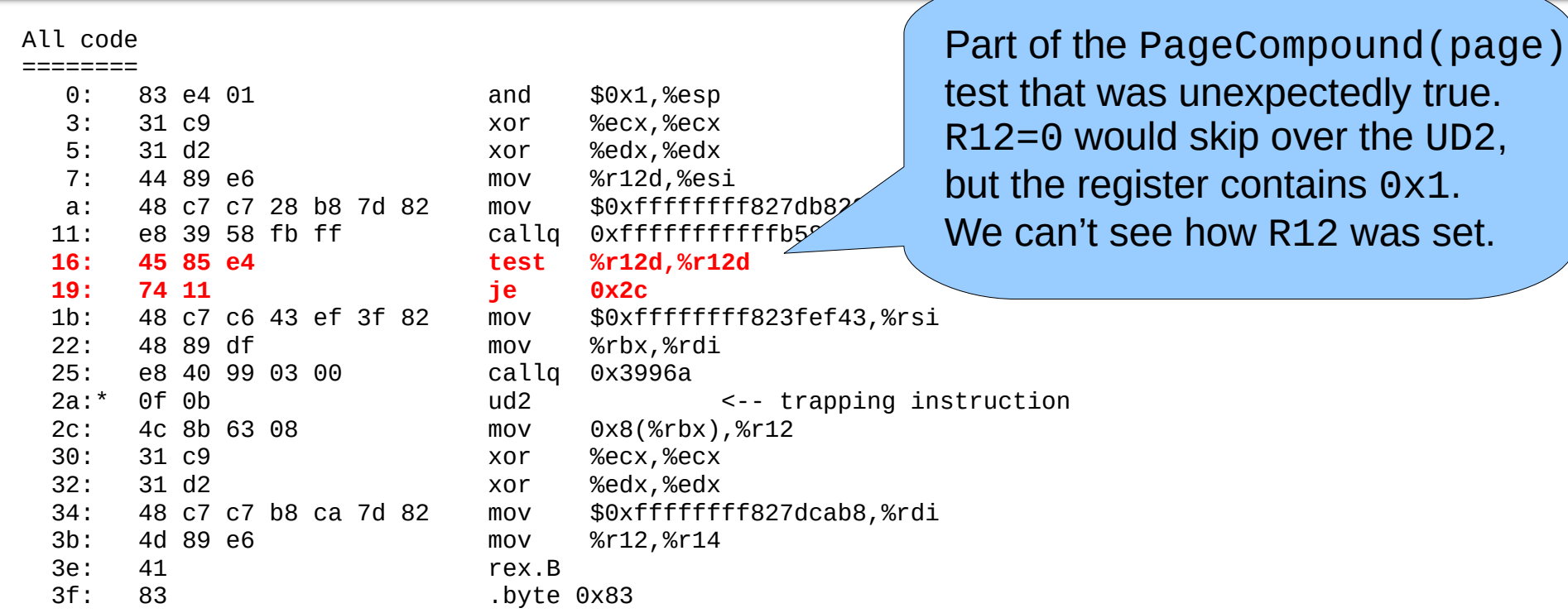

#### Code starting with the faulting instruction

===========================================

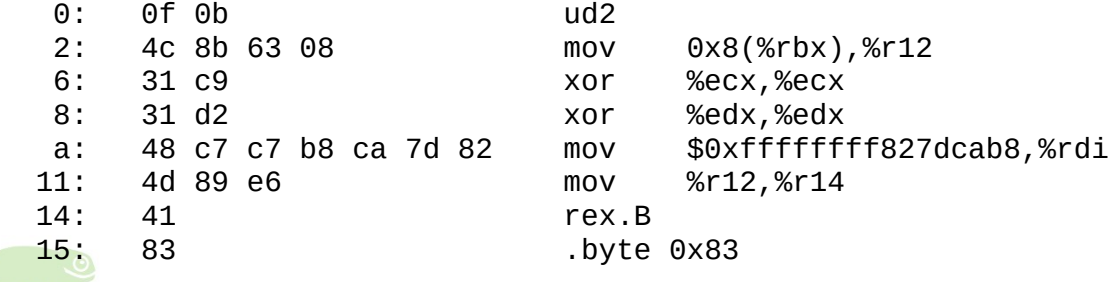

#### **Example decodecode output Example decodecode output**

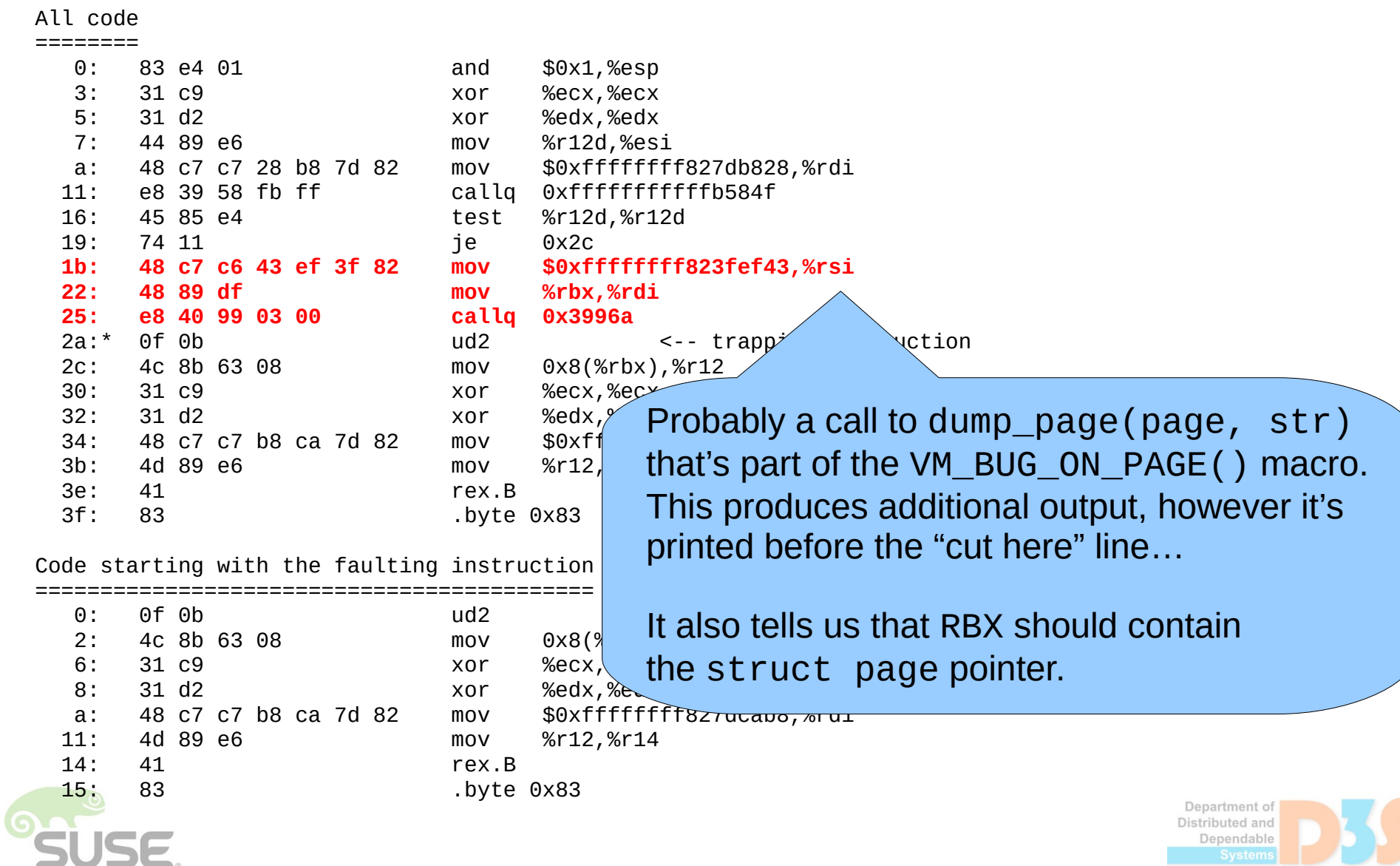

0-0

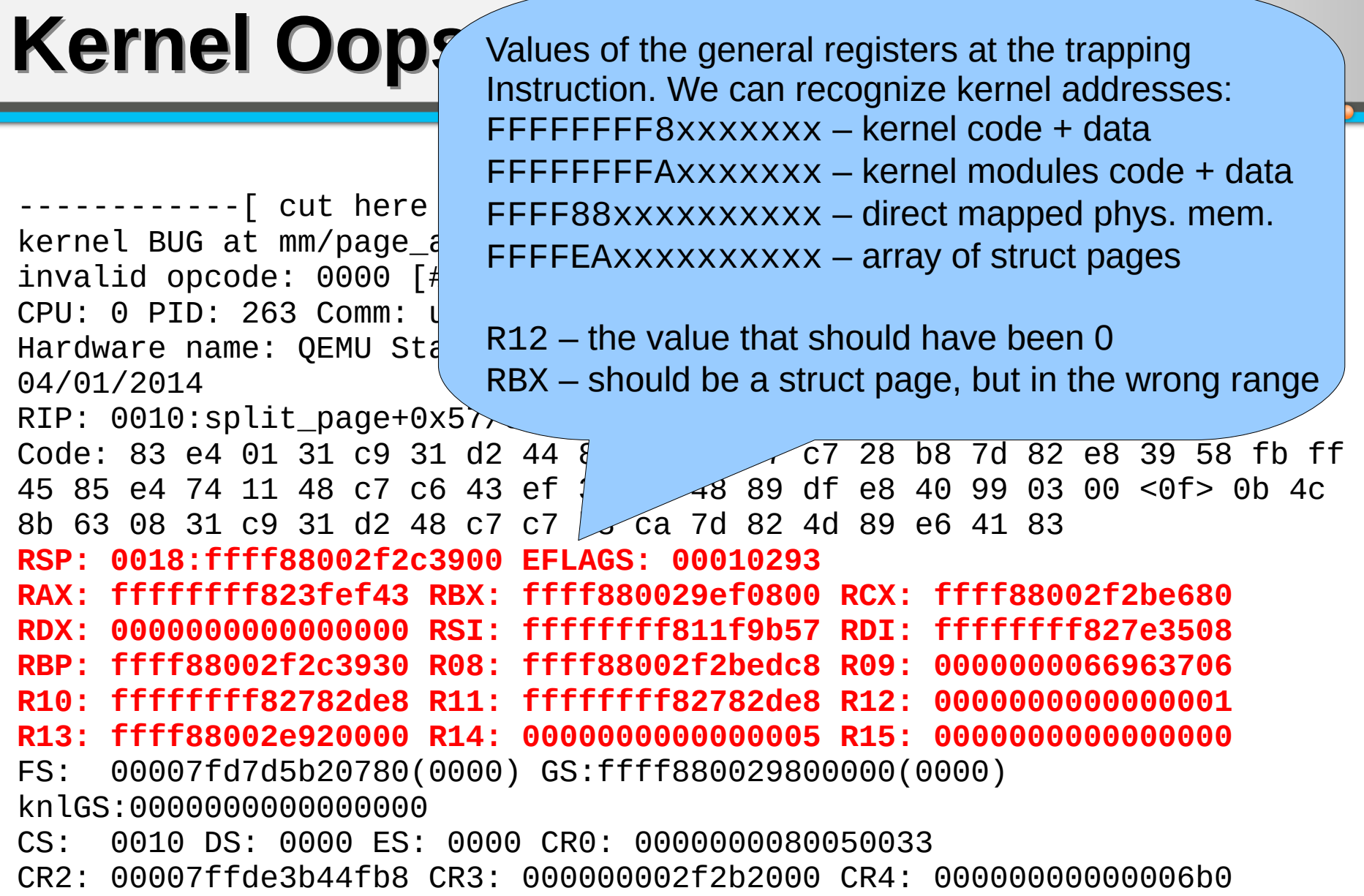

**SUSE** 

e e

Department of<br>Distributed and<br>Dependable<br>Systems

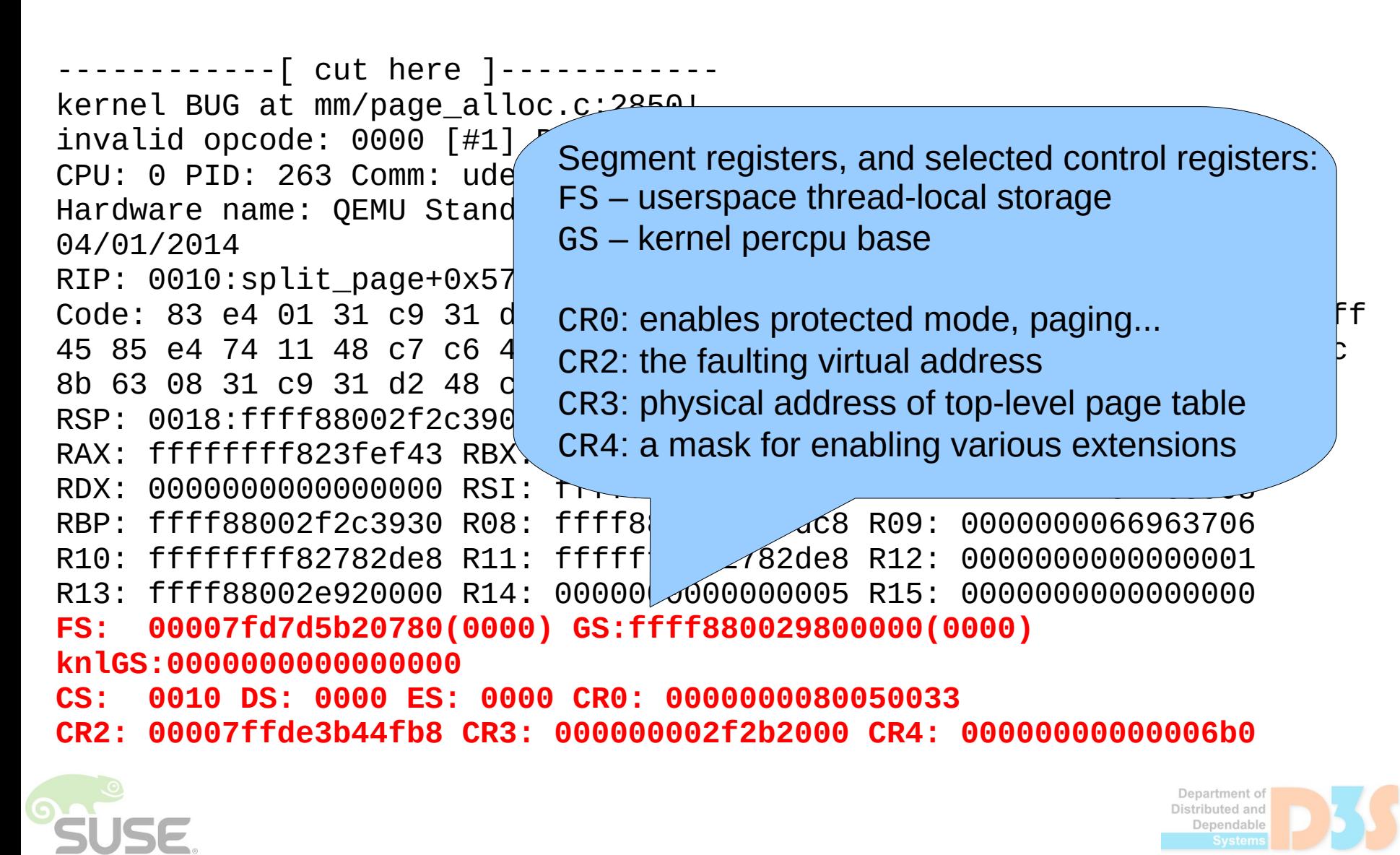

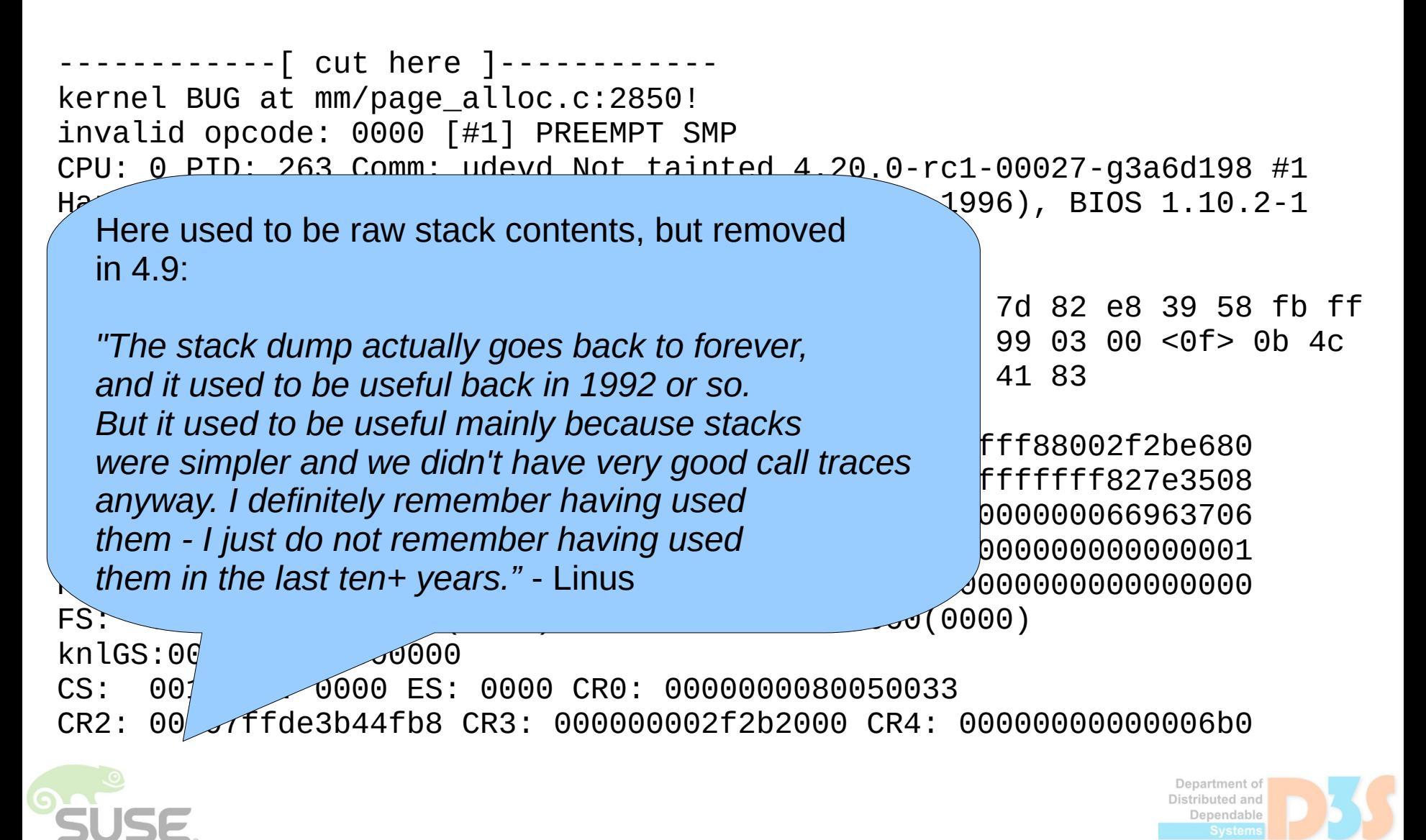

Call Trace: make alloc exact+0x8e/0xb2 alloc\_pages\_exact+0x3d/0x44 snd\_dma\_alloc\_pages+0xfc/0x2d4 [snd\_pcm] snd\_pcm\_lib\_preallocate\_pages1+0x7f/0x1f2 [snd\_pcm] snd\_pcm\_lib\_preallocate\_pages\_for\_al  $\sim$ 64/0xa5 [snd\_pcm] snd\_pcsp\_new\_pcm+0x93/0xa4 [snd\_pcsp] pcsp\_probe+0x209/0x2ad [snd\_pcsp] pcsp\_remove+0x2f/0x2f [snd\_pcsp] platform\_drv\_probe+0x4e/0xa7 platform drv remove+0x58/ $\varphi$ really probe+0x202/0x3ba driver probe device+0x10d \_\_driver\_attach+0xcb/0x116 ? driver\_probe\_device+0x1 bus for each dev+0x9d/0xd driver\_attach+0x27/0x2a bus\_add\_driver+0x11a/0x241 driver\_register+0xe9/0x136 platform\_driver\_registe ? 0xffffffffa00c7000  $pcsp\_init+0x60/0x1000$  [sm do\_one\_initcall+0x173/0x3 ? kmem cache\_alloc\_trace

Backtrace reconstructed by unwinding the stack, showing the return addresses from individual call frames. Raw addresses were also removed in 4.9. The downside is that multiple functions can have the same name. Gdb will only show one symbol ./scripts/faddr2line is smarter

#### Brackets denote [module].

"?" means a pointer to function was found on stack but doesn't fit in the stack frame; could be leftover from previous execution, or unwinder failure.

#### **How is stack unwinding implemented? How is stack unwinding implemented?**

#### "Guess": All code lies in a designated range of addresses

- There is a symbol table to convert addresses to individual function names
- Every value on stack that looks like a pointer to this range can be a return address
- Simple, but relatively slow and with many false positives (everything is marked "?")
- Use RBP when CONFIG\_FRAME\_POINTER is enabled
	- RBP will always point to the previous frame's stored RBP value, and return address lies next to it
	- Simple pointer chase with collecting the return addresses, thus fast
	- Fast, reliable, but maintaining RBP has performance impact on the kernel (5-10%)
- Using debuginfo to locate the stack frames from current RIP value
	- DWARF Call Frame Info (CFI) unwinder was in mainline for a while, but then removed (slow, sometimes unreliable, requires assembler annotations)
	- $\blacksquare$  ORC uses custom unwinder data generated by objtool during build since 4.14, also for reliable stack traces needed by some of the live patching consistency models
	- Relatively fast, reliable, no performance impact on kernel (2-4 MB memory overhead)

*<u>Anendable</u>* 

? do init module+0x27/0x1 do\_init\_module+0x5f/0x1ff load\_module+0x1dad/0x23e9 ? kernel\_read\_file+0x260/0x272 \_\_se\_sys\_finit\_module+0x97/0xa7 ? se sys finit module+0x97  $x64$  sys finit module+0x1 $\nu$ do syscall 64+0x39c/0x4df entry SYSCALL 64 after Mwframe+0x49/0xbe **RIP: 0033:0x7fd7d51f54a9 Code: 00 c3 66 2e 0f 1f 84 00 00 00 00 00 0f 1f 44 00 00 48 89 f8 48 89 f7 48 89 d6 48 89 ca 4d 89 c2 4d 89 c8 4c 8b 4c 24 08 0f 05 <48> 3d 01 f0 ff ff 73 01 c3 48 8b 0d bf 79 2b 00 f7 d8 64 89 01 48 RSP: 002b:00007ffde3b4d318 EFLAGS: 00000246 ORIG\_RAX: 0000000000000139 RAX: ffffffffffffffda RBX: 0000000000a91190 RCX: 00007fd7d51f54a9 RDX: 0000000000000000 RSI: 00007fd7d54c10aa RDI: 000000000000000d RBP: 00007fd7d54c10aa R08: 0000000000000000 R09: 0000000000a91190 R10: 000000000000000d R11: 0000000000000246 R12: 0000000000000000 R13: 0000000000020000 R14: 0000000000000000 R15: 0000000000a91190** Modules linked in: drm\_panel\_orientation\_quirks snd\_pcsp(+) snd\_pcm agpgart cfbfillrect snd\_timer cfbimgblt cfbcopyarea snd fb\_sys\_fops syscopyarea sysfillrect soundcore sysimgblt serio raw fb fbdev i2c piix4 evbug ---[ end trace 3dad41c41965c82c ]--- Registers and code of the userspace process, saved when entering the kernel (via syscall).

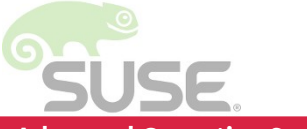

? do init module+0x27/0x1 do\_init\_module+0x5f/0x1ff load\_module+0x1dad/0x23e9 ? kernel\_read\_file+0x260/  $\,$  se sys finit module+0x9 $\,$ ?  $\_\$ se $\_\$ sys $\_$ finit $\_$ module+0 $|$  $x64$  sys finit module+0x do\_syscall\_64+0x39c/0x4df entry\_SYSCALL\_64\_after\_hw RIP: 0033:0x7fd7d51f54a9 Code: 00 c3 66 2e 0f 1f 84 00 00 00 00 00 0f 1f 44 00 00 48 89 f8 48 89 f7 48 89 X – externally supported (SUSE) d6 48 89 ca 4d 89 c2 4d 89 48 8b 0d bf 79 2b 00 f7 d8 RSP: 002b:00007ffde3b4d318  $\,$  +/- – being loaded/unloaded  $RAX:$  ffffffffffffffffda RBX: 000 RDX: 0000000000000000 RSI: 00007fd7d54c10aa RDI: 000000000000000d RBP: 00007fd7d54c10aa R08: 0000000000000000 R09: 0000000000a91190 R10: 000000000000000d R11: 0000000000000246 R12: 0000000000000000 R13: 0000000000020000 R14: 0000000000000000 R15: 0000000000a91190 **Modules linked in: drm\_panel\_orientation\_quirks snd\_pcsp(+) snd\_pcm agpgart cfbfillrect snd\_timer cfbimgblt cfbcopyarea snd fb\_sys\_fops syscopyarea sysfillrect soundcore sysimgblt serio\_raw fb fbdev i2c\_piix4 evbug** P – proprietary O – out-of-tree F – force-loaded C – staging/ tree module E – unsigned N – no support (SUSE)

---[ end trace 3dad41c41965c82c ]---

List of loaded modules, useful when known which drivers are built as modules (i.e. standard distro kernel configs).

May also contain module taint flags:

? do\_init\_module+0x27/0x1ff do\_init\_module+0x5f/0x1ff load\_module+0x1dad/0x23e9 ? kernel\_read\_file+0x260/0x272 \_\_se\_sys\_finit\_module+0x97/0xa7 ? se sys finit module+0x97/0xa7 \_\_x64\_sys\_finit\_module+0x1b/0x1e do\_syscall\_64+0x39c/0x4df entry\_SYSCALL\_64\_after\_hw RIP: 0033:0x7fd7d51f54a9 Code: 00 c3 66 2e 0f 1f  $84$  and molecular molecular molecules. d6 48 89 ca 4d 89 c2 4d 89  $\pm$  40  $\pm$  40  $\pm$  40  $\pm$  40  $\pm$  40  $\pm$  40  $\pm$  40  $\pm$  50  $\pm$  50  $\pm$  50  $\pm$  50  $\pm$  61  $\pm$  63 48 8b 0d bf 79 2b 00 f7 d8 RSP: 002b:00007ffde3b4d318 by sites such as www.kerneloops.org RAX: ffffffffffffffffda RBX: Py Sid<br>RDX: 0000000000000000 RSI: 00007TO RDX: 00000000000000000 RSI: RBP: 00007fd7d54c10aa R08: 0000000000000000 R09: 0000000000a91190 R10: 000000000000000d R11: 0000000000000246 R12: 0000000000000000 R13: 0000000000020000 R14: 000 30000000 R15: 000000000000001190 Modules linked in: drm\_pane  $\ell$  oftation\_quirks snd\_pcsp(+) snd\_pcm agpgart cfbfillrect snd timer cfbim  $\sqrt{t}$  cfbcopyarea snd fb\_sys\_fops syscopyarea sysfillrect soundcore sysemablt serio raw fb fbdev i2c piix4 evbug **---[ end trace 3dad41c41965c82c ]---** First oops\_id during uptime is random, then increased monotonically. The intention is to recognize duplicate reports

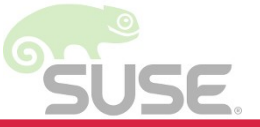

### **What else can produce oops/panic? What else can produce oops/panic?**

- BUG\_ON() as seen in the example hard assertion
	- $\blacksquare$  WARN\_ON[\_ONCE]() soft assertion, unless panic\_on\_warn is enabled
- Memory paging related faults check CR2 register!
	- BUG: unable to handle kernel paging request
	- ... handle NULL pointer dereference (when bad addr < PAGE\_SIZE) – a structure's field might be accessed with non-zero offset
	- Corrupted page table (reserved bits set, etc.)
	- $\blacksquare$  Kernel trying to execute NX-protected page
	- Kernel trying to execute/access userspace page (Intel SMEP/SMAP feature)
	- Failed bounds check in kernel mode (Intel MPX feature)
	- $\blacksquare$  Kernel stack overflow
	- General protection fault, unhandled double fault
- FPU, SIMD exceptions from kernel mode

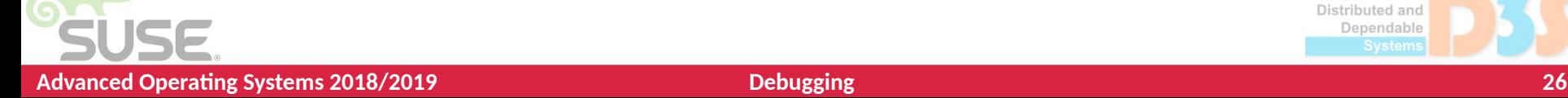

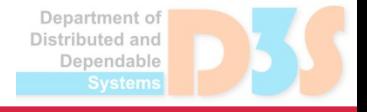

### **What else can produce oops/panic? What else can produce oops/panic?**

#### ● Soft lockup

- CPU spent over 20s in kernel without reaching a schedule point (in non-preemptive kernels)
- A warning, unless config or bootparam softlockup\_panic enabled
	- Soft lockup can often recover, so not good idea to enable that in production

#### ● Hard lockup

- CPU spent over 10s with disabled interrupts
- **Panic when hardlockup panic is enabled**
- Detection of both combines several generic mechanisms (for each CPU)
	- $\blacksquare$  High priority kernel watchdog thread updates the soft lockup timestamp
	- High resolution timer (hrtimer) is configured to deliver periodic interrupts, the handler resets the hard lockup flag and wakes up the watchdog thread
	- $\blacksquare$  It also reports soft lockup when the watchdog thread did not touch the soft lockup timestamp
	- Non-maskable interrupt (NMI) perf event reports hard lockup if hrtimer interrupts were not processed and hard lockup flag remains set

Jenendable

#### **What else can produce oops/panic? What else can produce oops/panic?**

- Hung task check
	- INFO: task … blocked for more than 120 seconds
	- khungtaskd periodically processes tasks in uninterruptible sleep and checks if their switch count changed
- RCU stall detector
	- Detects when RCU grace period is too long (21s)
		- CPU looping in RCU critical section or disabled interrupts, preemption or bottom halves, no scheduling points in non-preempt kernels
		- RT task preempting non-RT task in RCU critical section
- Several other debugging config options (later)

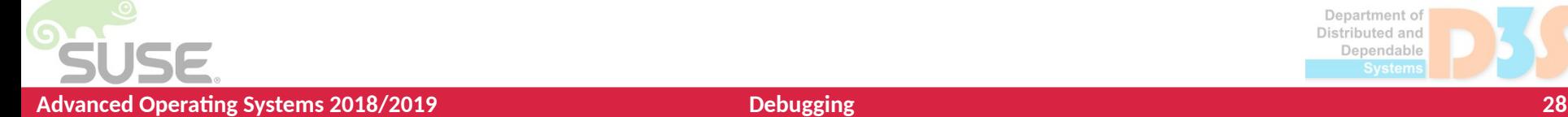

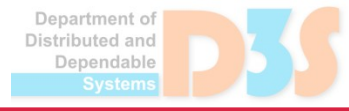

#### Creating and analyzing crash dumps

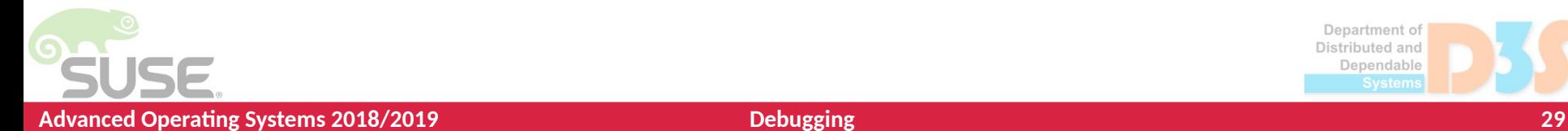

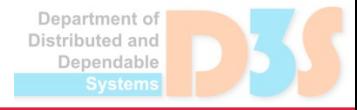

### **Obtaining crash dumps Obtaining crash dumps**

#### • Several historical methods

- diskdump, netdump, LKCD project...
- $\blacksquare$  Not very reliable (some parts of crashed kernel must still work) nor universal, needs dedicated server on same network etc.
- Out of tree patches, included in old enterprise distros
- Current solution: kexec-based kdump
	- Crash kernel loaded into a boot-reserved memory area
		- Size specified as boot parameter, no universally good value
	- On panic, kexec switches to the crash kernel without reboot
	- Memory of crashed kernel available as /proc/vmcore
	- $\blacksquare$  Kdump utility can save to disk, network, filter pages...
		- kexec (8), kdump (5), makedumpfile (8)
- In VM guest environment, hypervisor dumps also possible

## **Analyzing kernel crash dumps Analyzing kernel crash dumps**

- gdb can be used to open ELF based dumps
	- But those are not easily compressed and filtered
- **gdb has no understanding of kernel internals or** virtual/physical mapping
	- There are some Python scripts under scripts/gdb in the Linux source
		- Can obtain per-cpu variables, dmesg, modules, tasks
- A better tool for Linux kernel crash dumps crash

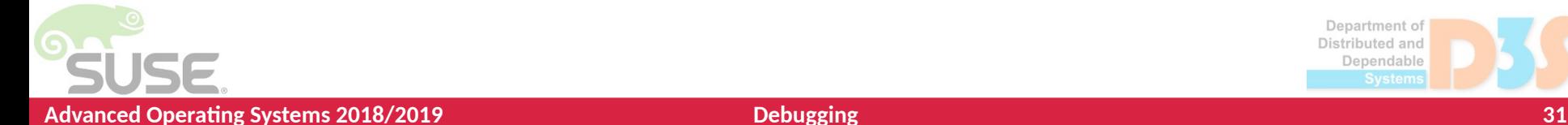

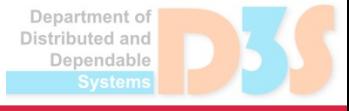

#### **crash – introduction crash – introduction**

- crash: the tool of choice for Linux crash dumps
	- Created by David Anderson from Red Hat
	- Understands all dump formats kdump (compressed), netdump, diskdump, xendump, KVM dump, s390, LKCD, ...
	- **Understands some kernel internals: memory mapping,** tasks, SLAB/SLUB objects, …
	- Can e.g. walk linked lists, pipe output for further postprocessing
	- Extensible with Eppic  $-$  a C intepreter tailored to work with C structures stored in a dump, or Python (pykdump)

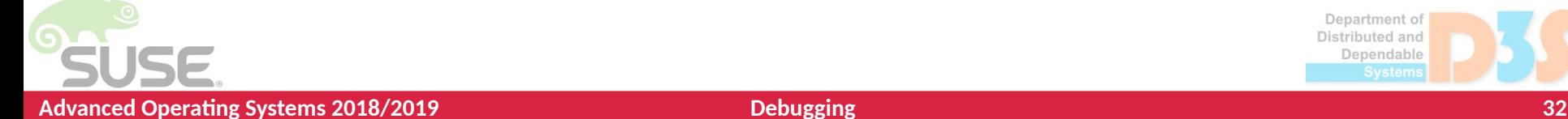

#### **crash – disadvantages crash – disadvantages**

crash has also disadvantages...

- Uses gdb internally, but mostly just invokes some gdb query and postprocesses its output
- Backtraces are not like from gdb (no debuginfo)
- Some things are done both in crash and gdb
	- The codebase is hard to maintain, gdb stuck at old version
- Machine running crash must be of same architecture as the dump
- pykdump works by executing crash commands and parsing their output

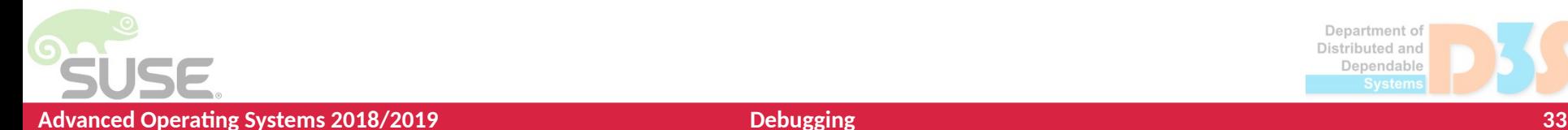

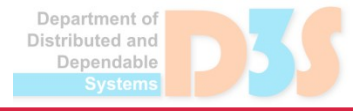

## **Invoking crash Invoking crash**

- On core dump
	- crash vmlinux.gz vmlinux.debug vmcore
- On live system
	- crash vmlinux.gz vmlinux.debug
- Options
	- $\blacksquare$  -s silent, output not paged to less
	- $\blacksquare$  -i file execute commands from file
	- $\blacksquare$  --mod dir search for module debuginfo in dir
	- $\blacksquare$  --minimal only basic commands (for broken dumps)

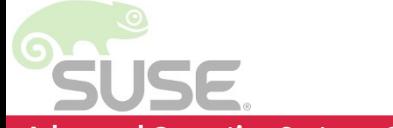

**Jenendable** 

#### **Invoking crash – welcome screen Invoking crash – welcome screen**

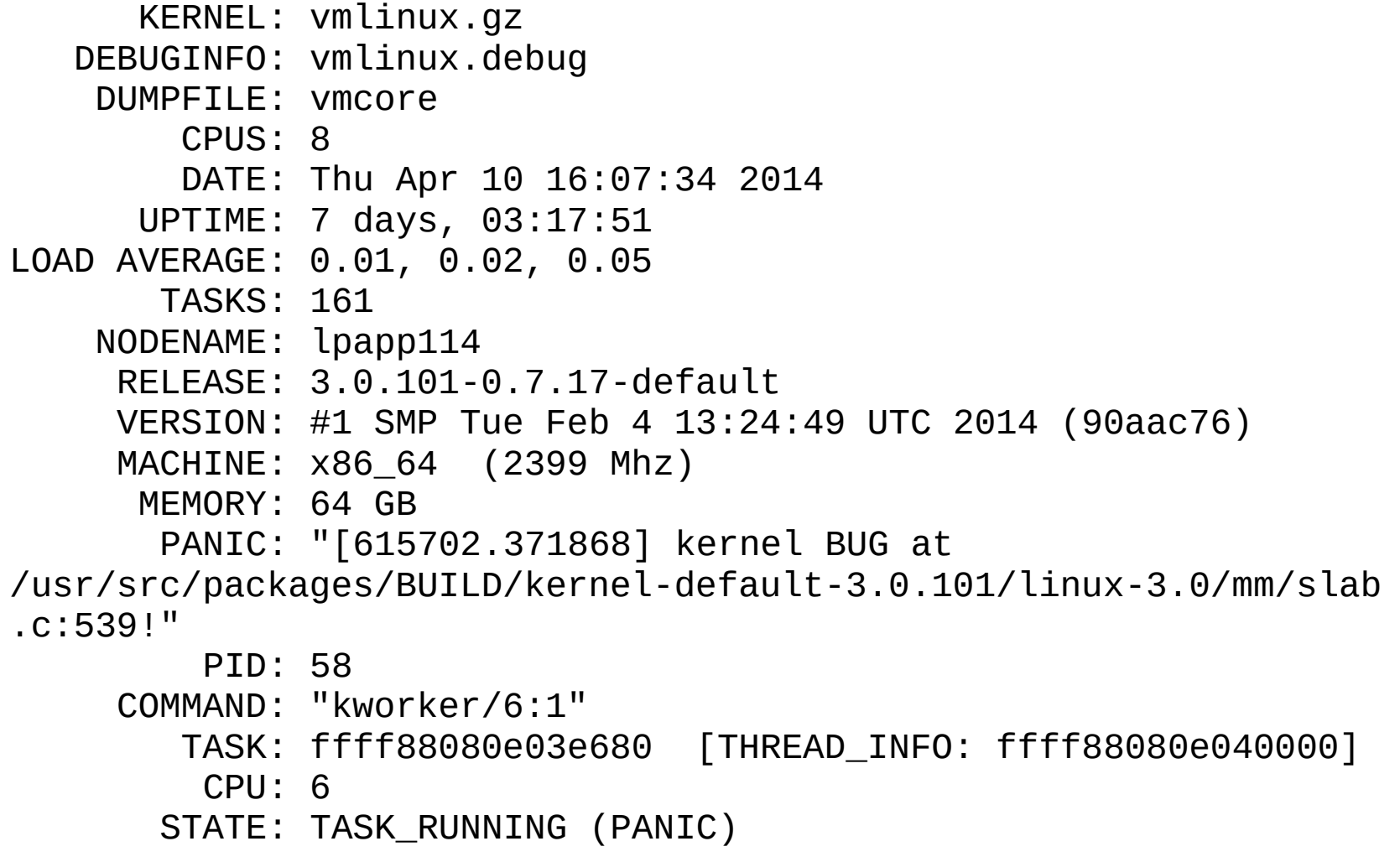

Department of Distributed and Dependable

**DECK** 

### **Invoking crash – help screen Invoking crash – help screen**

crash> help

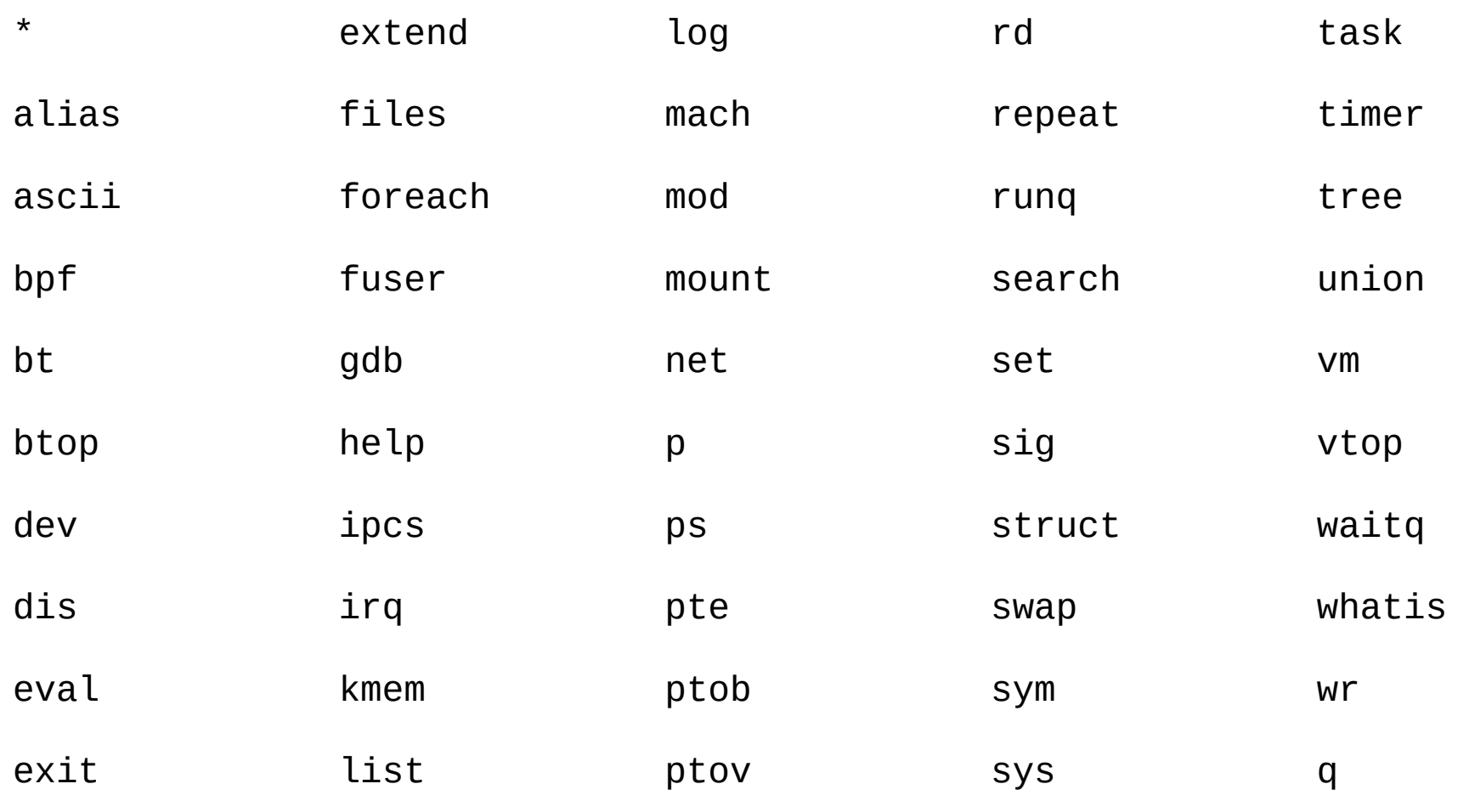

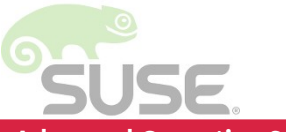

**Advanced Operating Systems 2018/2019 Debugging 36**

Department of Distributed and Dependable

0.0.

#### **Basic crash commands Basic crash commands**

- dmesg (log) same as the shell command
- mod -t  $\lceil \text{mod} \rceil$  module taint flags
- ps list processes (kernel/user), count by state, sort by last scheduled time…
- dis [-l] [-r] [addr|sym] disassemble code
- $\bullet$  bt [task|pid] [-a] show backtrace(s)
	- $\blacksquare$  l  $\blacksquare$  include file/line transition
	- $\blacksquare$  -FF translate addresses to symbols/slab objects

enendable

#### **Example: bt -FF**

... #6 [ffff88002da2de00] page\_fault at ffffffff815360d8 /usr/src/debug/kernel-default-3.12.74/linux-3.12/linux-obj/../arch/x86/ kernel/entry\_64.S: 1646 [exception RIP: sysrq\_handle\_crash+18] RIP: ffffffff8137e662 RSP: ffff88002da2deb8 RFLAGS: 00010086 RAX: ffffffff8137e650 RBX: ffffffff81ce2a00 RCX: 0000000000000000 RDX: ffff88007f612e00 RSI: ffff88007f611508 RDI: 0000000000000063 RBP: 0000000000000063 R8: 000000000000000f R9: ffff88003701e960 R10: 0000000000000001 R11: 0000000000000000 R12: 0000000000000246 R13: 0000000000000000 R14: 0000000000000001 R15: 0000000000000000 ORIG RAX: fffffffffffffffffff CS: 0010 SS: 0018 /usr/src/debug/kernel-default-3.12.74/linux-3.12/linux-obj/../drivers/tty/ sysrq.c: 137 ffff88002da2de08: 0000000000000000 0000000000000001 ffff88002da2de18: 0000000000000000 0000000000000246 ffff88002da2de28: 0000000000000063 sysrq\_crash\_op ffff88002da2de38: 0000000000000000 0000000000000001 ffff88002da2de48: [ffff88003701e960:kmalloc-8192] 000000000000000f ffff88002da2de58: sysrq\_handle\_crash 0000000000000000 ffff88002da2de68: ffff88007f612e00 ffff88007f611508 ffff88002da2de78: 0000000000000063 ffffffffffffffff ffff88002da2de88: sysrq\_handle\_crash+18 0000000000000010 ffff88002da2de98: 0000000000010086 ffff88002da2deb8 ffff88002da2dea8: 0000000000000018 sysrq\_handle\_crash ffff88002da2deb8: \_\_handle\_sysrq+151 #7 [ffff88002da2deb8] handle sysrq at ffffffff8137ece7

#### **Important inspection commands Important inspection commands**

- $\bullet$  struct  $\lceil -\circ \rceil$  <name>  $\lceil \circ \cdot \circ \rceil$   $-$  print structure layout, offsets, values at address
- rd [addr|symbol] [count] read/format raw memory contents
	- $\blacksquare$  wr write memory (for live systems)
- search [-m mask] [value|expr|sym|string]
	- search memory for given value (with optional mask)
- kmem  $\lceil -s \rceil$  addr show info about address
	- Is it a symbol? Slab object? Free page? A tasks's stack area?
- $\bullet$  vtop/ptov, pte  $-$  address translation commands

#### **More complex inspection More complex inspection**

- list <addr> traverse objects via embedded list\_head, print them out (as struct command does)
- tree <root> traverse red-black or radix tree
- foreach  $<$ command $>$  apply one of a subset of commands on each task
- dev, files, mount, ipcs, irq, net, swap, timer, runq, waitq...
- fuser  $[path|inode] who has a file open?$

#### **How to use all these commands? How to use all these commands?**

- Note: no general and complete recipe
	- Mostly from own experience, or learn from others' analyses
	- Subystem-specific knowledge, lots of staring into source code
- First, understand the immediate cause
	- Often, some unexpected/wrong value somewhere in memory
		- NPE because certain structure's field was NULL/bogus
		- Page table corruption, SLAB corruption, strange lock value...
- Try to determine what could cause the value
	- Single bit flip? RAM error (yes, they do happen without ECC)
		- Often manifests as multiple different bugs from same machine
	- Wrong use by upper layers? For example, SLAB corruption is almost never a bug in SLAB code, but e.g. result of double-free

#### **Try to determine what could cause the value Try to determine what could cause the value**

- The value does not look too much off
	- **Logical error in the code? Stare in the source code...**
	- Race due to missing/wrong synchronization? Much more staring in the code, devising race scenarios.
	- Wrong pointer? Try to cross-check with related objects
- Completely bogus value
	- Random memory corruption? These are the worst…  $\frac{1}{\sqrt{2}}$
	- See who has a pointer here, via search command
	- Check for other similar corruptions elsewhere
	- Look for a pattern, values that look like ASCII...

struct shm\_file\_data shp =  $\dots$ 

 $shp = shm\_lock(ns, sfd->id);$ 

BUG\_ON(IS\_ERR(shp));  $\leftarrow$  this triggered a crash dump

- Determine from dump that shm\_lock returned -EINVAL
- Analyze code, see that -EINVAL is returned when sfd->id was not found in the shmem id registry (IDR)
- Analyze dump to determine sfd and the id, which is 13008988
- Check valid id's (crash command ipcs -m) reveals our id is in the range of existing id's, so probably not completely bogus
	- Could be use-after-free (i.e. deleted from the IDR but still used)
	- Or a memory corruption, the closest id is 13008943

enendable

#### **Example of a real bug analysis Example of a real bug analysis**

```
Cross-check of related structures (some data is duplicated for faster access)
   // structure associated with a memory mapping
   struct shm file data {
     id = 13008988,ns = 0xffffffff81a46920 \sinit\_ipc_ns file = 0xffff88037a645680, 
     vm ops = 0xffffffff816268a0 <shmem vm ops>
   }
   // kernel representation of shmem object, from the IDR
   struct shmid_kernel {
    ...
     id = 13008943, shm_file = 0xffff88037a645680,
```
The file pointers match, so the id's should also be the same, thus one of them was almost certainly corrupted (file reuse at same address is less likely)

Other shm file data objects exist with id 13008943, so the IDR is probably correct

...

#### **Example of a real bug analysis Example of a real bug analysis**

crash> eval  $-b$  13008943  $\#$  the correct value in IDR

- **hexadecimal: c6802f**
	- decimal: 13008943
		- octal: 61500057

binary:00000000000000000000000000000000000000001100011010000000**00101111** bits set: 23 22 18 17 15 5 3 2 1 0

crash> eval  $-b$  13008988 # the wrong value from a single shm file data **hexadecimal: c6805c**

- decimal: 13008988
	- octal: 61500134

binary:00000000000000000000000000000000000000001100011010000000**01011100**

bits set: 23 22 18 17 15 6 4 3 2

Not a bit flip, but lowest byte 2f was somehow changed to 5c

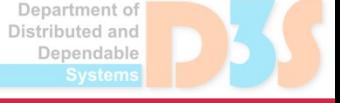

#### **Example of a real bug analysis Example of a real bug analysis**

- Lowest byte 2f was changed to 5c
- $\bullet$  In ASCII that means '/' changed to '\'
- Rewriting paths between Linux and Windows?
	- CIFS module (Samba client) has a function for that - convert\_delimiter()
	- Code inspection found another function cifs\_build\_path\_to\_root() could call it on a buffer **before** adding a terminating null

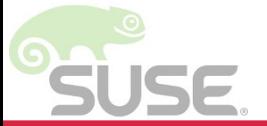

#### **Alternative crash-python tool built on gdb Alternative crash-python tool built on gdb**

- Overcome crash disadvantages
	- Especially poor stack traces and complicated scripting
- Extend gdb Python API so that the whole *target* can be provided by Python code
	- Use libkdumpfile+libaddrxlat via its Python API to read from kdumps and translate virtual addresses
	- Write gdb target on top (provide tasks etc)
- All kernel-specific knowledge built in Python on top of gdb API for symbols, types and values
	- Implement equivalents to crash commands
	- **Building blocks reusable for further ad-hoc scripting**

#### Debugging during kernel development

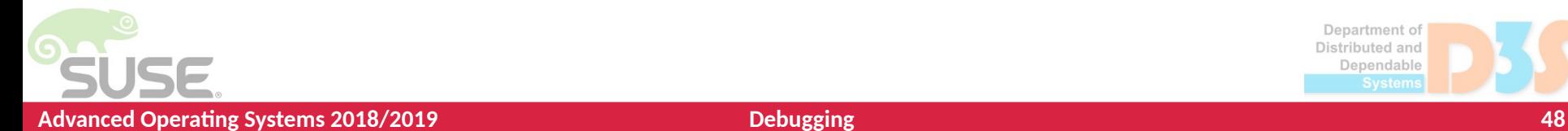

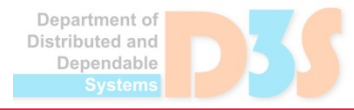

## **Debug prints Debug prints**

printk() - send text to console/dmesg…

- $\blacksquare$  Including loglevels, debugging to emergency
	- printk(KERN\_ERR "msg"), pr\_err(), dev\_err()
- Correct implementation surprisingly nontrivial
	- $\blacksquare$  Locking what about printing from NMI?
	- $\blacksquare$  Flooding slow consoles printing task stalled
	- Timestamping/ordering from multiple CPUs
	- $\blacksquare$  Prioritizing important info on panic
- Major rewrite addressing the above was recently proposed
- Printing very early during boot earlyprintk setup needed
- $trace\_prink()$  simpler, but output has to be captured later from the trace buffers

*<u>Anendable</u>* 

# **Dynamic debug prints Dynamic debug prints**

- The lowest level messages are actually compiled out with pr\_debug() and dev\_dbg() wrappers
	- $\blacksquare$  Unless #define DEBUG is active when compiling the file
	- Or CONFIG\_DYNAMIC\_DEBUG (dyndbg) is enabled
- With dyndbg, debug messages can be switched on/off at runtime via simple query language
	- /sys/kernel/debug/dynamic\_debug/control or boot/modprobe parameters
	- $\blacksquare$  Module, file, function, line (range), format string granularity
	- $\blacksquare$  Flags to include func/line/module/thread id when printing
- Switching on/off uses live code patching (static keys) to minimize runtime impact (still, around 2% text size impact)
	- Ftrace uses the same mechanism for tracepoints

ependable

# **Live kernel debugging - /proc/kcore Live kernel debugging - /proc/kcore**

/proc/kcore enabled by CONFIG\_PROC\_KCORE

- $\blacksquare$  Provides virtual ELF "core dump" file
- Usable by gdb and crash for read-only inspection
- Printing values of global variables  $\mathbb{R}^3$
- **Inspecting structures like in a crash dump**
- /dev/mem can be configured read/write
	- crash can set variables and modify structures
- For full live debugging, we need also to control execution, which is trickier
	- $\blacksquare$  Provide a server for gdb client that doesn't rely on the rest of the kernel functionality

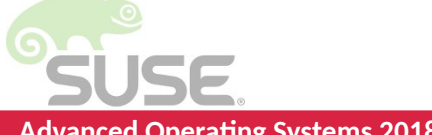

## **Live kernel debugging - kgdb Live kernel debugging - kgdb**

- kgdb was merged in 2.6.26 (2008)
- Provides a server for remote gdb client
	- Over serial port CONFIG KGDB SERIAL CONSOLE
	- Over network using NETPOLL not mainline (KDBoE)
- Enable on server
	- Boot with kgdboc=ttyS0, 115200
	- echo  $g >$  /proc/sysrq-trigger or kgdbwait boot param
- Use from a client
	- % gdb ./vmlinux
	- $\blacksquare$  (qdb) set remotebaud 115200
	- $\Box$  (gdb) target remote /dev/ttyS0
	- Allows limited gdb debugging similar to a userspace program

*<u>Anendable</u>* 

## **Live kernel debugging - kdb Live kernel debugging - kdb**

- kdb is a frontend for kgdb that runs in the debugged kernel (no need for other client) – since 2.6.35 (2010)
- Provides a shell accessed via serial terminal, with optional PS/2 keyboard support
	- $\blacksquare$  Enabled same way as the kgdb server
	- Switch between kdb/kgdb by \$3#33 and kgdb
- Provides some kernel-specific commands not available in pure gdb
- lsmod, ps, ps A, summary, bt, dmesg, go, help
	- $\blacksquare$  Some can be executed from gdb  $-$  monitor help
	- Out of tree discontinued version seemed to be more capable
- KMS console support was proposed, but dropped

enendable

#### **Live debugging - User-Mode Linux (UML) Live debugging - User-Mode Linux (UML)**

- Special pseudo-hardware architecture
	- Otherwise compatible with the target architecture
- Running Linux kernel as a user space process
	- Originally a virtualization effort
- Useful for debugging and kernel development
	- A plain standard gdb can be used to attach to the running kernel
	- Guest threads are threads of the UML process
		- Slightly more complicated to follow processes

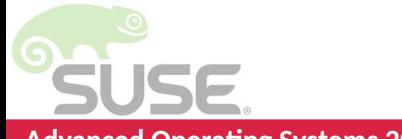

# **Magic SysRq hot keys**

• Operator's intervention to the running system

- $\blacksquare$  For dealing with hangs or security issues
- Can be enabled/disabled by /proc/sys/kernel/sysrq
	- $\blacksquare$  Alt + SysRq + H show help
	- Invoke crash, reboot, shutdown, kill processes, OOM killer
	- $\blacksquare$  Reset nice level of all real-time processes
	- Sync, remount read-only, freeze filesystems
	- Dump registers, tasks, stacks, memory stats, locks taken, armed timers, sleeping tasks, ftrace buffer
	- **R**aising **E**lephants **I**s **S**o **U**tterly **B**oring or **R**eboot **E**ven **I**f **S**ystem **U**tterly **B**roken
		- Raw keyboard, Send SIGTERM to all processes, Send SIGKILL to all processes, Sync data to disk, Remount all filesystems read-only, Reboot

Can be activated also from console (/proc/sysrq-trigger) or via network

*<u>Anendable</u>* 

#### Finding (latent) bugs

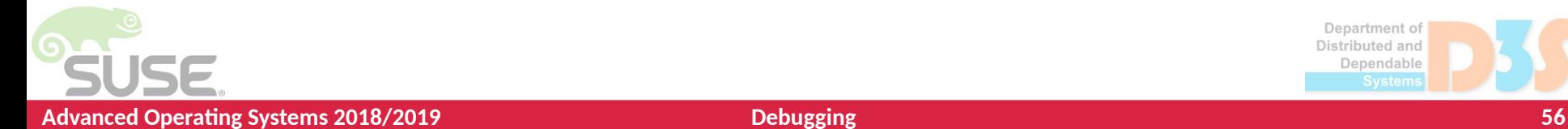

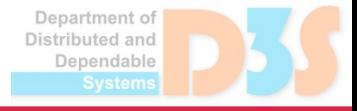

- 1

# **Kernel debugging config options Kernel debugging config options**

- Kernel can be built with additional debugging options enabled
	- $\blacksquare$  Extra checks that can catch errors sooner, or provide extra information, at the cost of CPU and/or memory overhead
	- Can also hide errors such as race conditions...
- Many of them under "Kernel hacking" in make menuconfig
	- Others placed in the given subsystem/driver
- Useful when hunting a particular bug, but mainly for regression testing

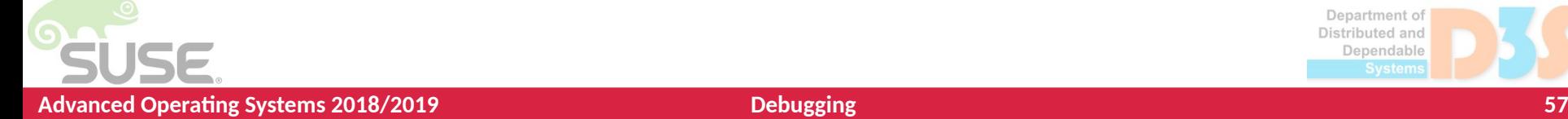

## **Kernel debugging config options Kernel debugging config options**

● DEBUG LIST – catch some list misuses, poisoning

- DEBUG\_VM enable VM\_BUG\_ON checks
- PAGE OWNER track who allocated which pages in order to find a memory leak
- DEBUG\_PAGEALLOC unmap (or poison) pages after they are freed
- DEBUG SLAB detect some cases of double free, or use-after-free (by poisoning), buffer overflow (red-zoning)
	- SLUB DEBUG variant can enable/disable debugging at boot
- DEBUG\_KMEMLEAK detect leaks with a conservative garbage collection based algorithm
- KASAN Find out of bounds accesses and use-after-free bugs at the cost of 1/8 memory and 3x slower performance (~valgrind)
- UBSAN Find out presence of undefined behavior (per C standard)

ependable

## **Kernel debugging config options Kernel debugging config options**

- DEBUG STACKOVERFLOW check if random corruption involving struct thread\_info is caused by too deep call chains
- DEBUG SPINLOCK and others for different locks catch missing init, freeing of live locks, some deadlocks
- LOCK STAT for lock contention, perf lock
- **PROVE LOCKING "lockdep" mechanism for online** proving that deadlocks cannot happen and report that deadlock can occur before it actually does
- Various subsystem specific options that enable both KERN DEBUG printk()'s and extra checks

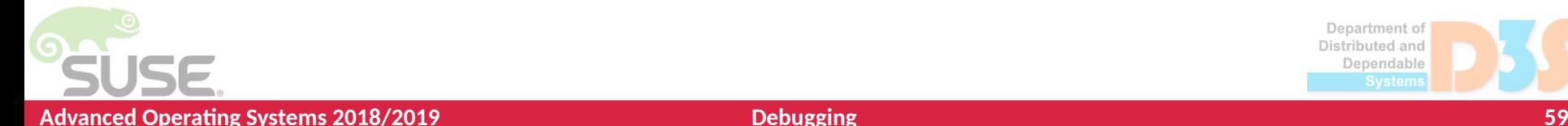

## **Kernel Fuzzing Kernel Fuzzing**

- Try to trigger bugs by exposing the program to various inputs (i.e. chains of syscalls in the case of kernel)
- $\bullet$  trinity mostly random syscalls and parameters, only avoids known invalid input (flags) to not waste time on it
- syzkaller unsupersized coverage-guided fuzzer from Google
	- For Akaros, FreeBSD, Fuchsia, gVisor, Linux, NetBSD, OpenBSD, Windows.
	- More efficient in finding corner-cases, but needs instrumentation
	- Often can generate a short reproducer with the report
- syzbot <https://syzkaller.appspot.com/>
	- CI for automated fuzzing, reporting and tracking of found bugs
	- $\blacksquare$  Linux: 1173 fixed, 466 open
	- Often used with debug options enabled, such as KASAN, UBSAN, lockdep, and more being developed (KMSAN...)

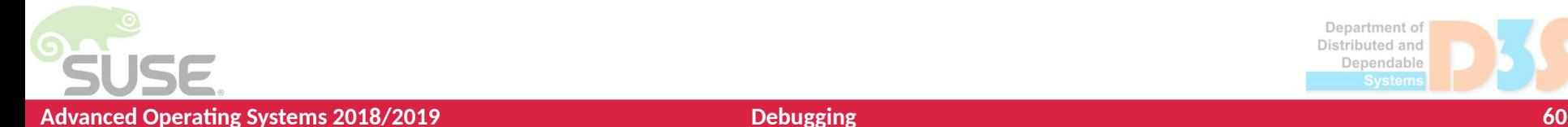

*<u>Anendable</u>* 

# **Kernel testing (CI) initiatives Kernel testing (CI) initiatives**

- Developers can't possibly test their code in all possible architectures and configurations
- Automated testing and reporting very useful for development (linux-next) and stabilization (rc versions)
- LKP (Linux Kernel Performance) a.k.a. 0-day bot by Intel – tests linux-next, developer git trees, patches on mailing lists, replies with bug reports
- kernelci.org by Linaro for various ARM SoCs

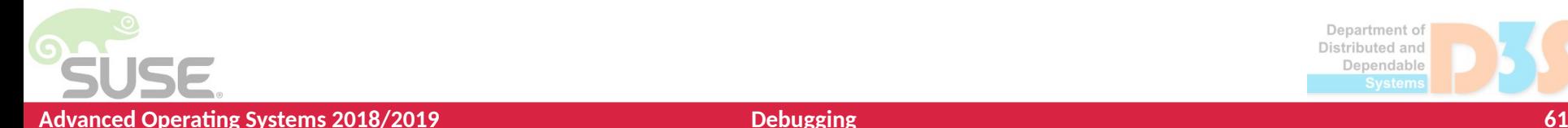

#### **Linux Kernel Static Analysis Linux Kernel Static Analysis**

- Sparse semantic checker for types and locks relying on attributes
	- Types bitwise, kernel, user, iomem
	- Locks acquire, release, must hold
- Smatch built upon sparse, can report e.g. missing NULL checks, array overflow
- Coccinelle allows finding code matching a pattern as well as changing it
- Coverity proprietary static analysis tool, scans Linux for free, but limited access to results

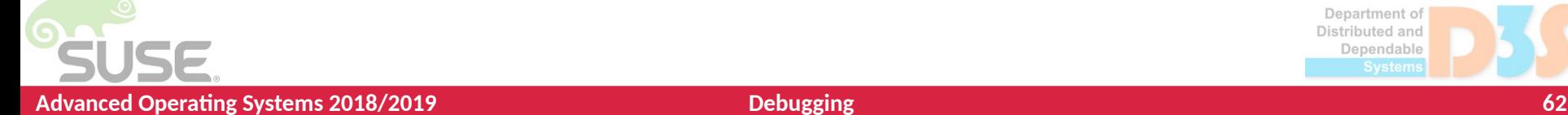